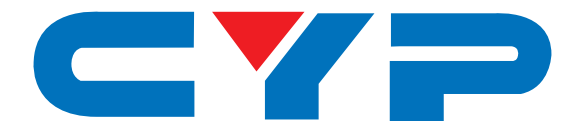

# **CSC-103TXPL Multi-Inputs with HDMI and HDBT output Scaler Box**

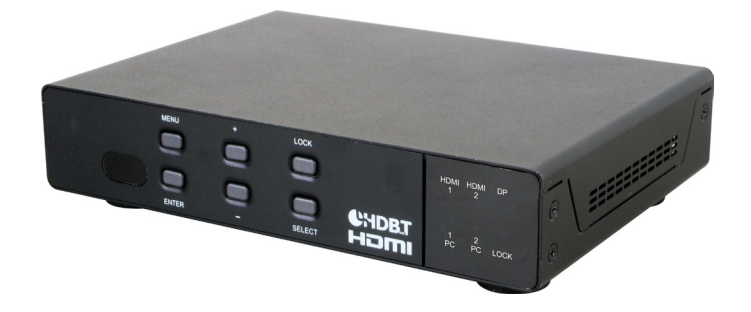

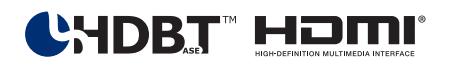

# **Operation Manual**

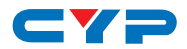

## **DISCLAIMERS**

The information in this manual has been carefully checked and is believed to be accurate. Cypress Technology assumes no responsibility for any infringements of patents or other rights of third parties which may result from its use.

Cypress Technology assumes no responsibility for any inaccuracies that may be contained in this document. Cypress also makes no commitment to update or to keep current the information contained in this document.

Cypress Technology reserves the right to make improvements to this document and/or product at any time and without notice.

## **COPYRIGHT NOTICE**

No part of this document may be reproduced, transmitted, transcribed, stored in a retrieval system, or any of its part translated into any language or computer file, in any form or by any means electronic, mechanical, magnetic, optical, chemical, manual, or otherwise—without express written permission and consent from Cypress Technology.

© Copyright 2015 by Cypress Technology.

All Rights Reserved.

## **TRADEMARK ACKNOWLEDGMENTS**

All products or service names mentioned in this document may be trademarks of the companies with which they are associated.

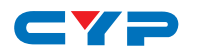

## **SAFETY PRECAUTIONS**

Please read all instructions before attempting to unpack, install or operate this equipment and before connecting the power supply.

Please keep the following in mind as you unpack and install this equipment:

- Always follow basic safety precautions to reduce the risk of fire, electrical shock and injury to persons.
- To prevent fire or shock hazard, do not expose the unit to rain, moisture or install this product near water.
- Never spill liquid of any kind on or into this product.
- Never push an object of any kind into this product through any openings or empty slots in the unit, as you may damage parts inside the unit.
- Do not attach the power supply cabling to building surfaces.
- Use only the supplied power supply unit (PSU). Do not use the PSU if it is damaged.
- Do not allow anything to rest on the power cabling or allow any weight to be placed upon it or any person walk on it.
- To protect the unit from overheating, do not block any vents or openings in the unit housing that provide ventilation and allow for sufficient space for air to circulate around the unit.

# **REVISION HISTORY**

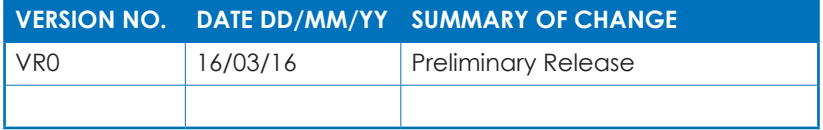

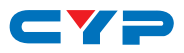

# **CONTENTS**

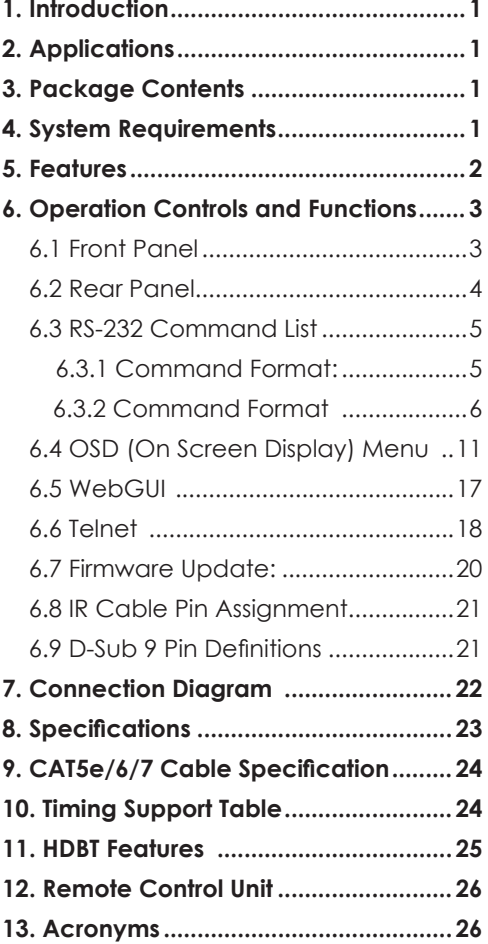

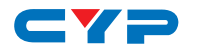

## **1. INTRODUCTION**

The Multi-inputs with HDMI and HDBT output scaler box supports 5 inputs of HDMI, VGA and DisplayPort. The input source is capable to switch and scale to adopt resolution then transmit over HDMI and HDBaseT. The HDTV resolution is achievable. Meanwhile, it offer flexibility application of audio which includes unbalance audio, MIC In and line out. The professional 48V phantom microphone is compatible. The audio DSP engine offer auto-mixer and auto-gain control to mix or reduce background audio in order to enhance major audio source. The system could be controlled and configure by easily operation of Telnet, WebGUI, IR remote and RS-232. This scaler box is a suitable solution for presentation purpose at classroom and conference room.

# **2. APPLICATIONS**

- Analog and digital source integration
- Upscaling standard definition video for high-definition displays
- Conference centers
- Lecture halls
- Schools and universities

## **3. PACKAGE CONTENTS**

- 1 x Multi Input Scaler
- 1 x Remote Control unit (model: CR-165)
- 1 x IR blaster Cable
- 1 x IR Emitter Cable
- 1 x RS-232 D-Sub connector to earphone cable
- 1 x 24V Power Adaptor
- 1 x D-Sub to 3RCA cable
- 1x Operation Manual

## **4. SYSTEM REQUIREMENTS**

Input source equipment such as Blu-ray/DVD players or PC/Laptop and output to displays, AV Receivers or active speakers.

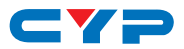

# **5. FEATURES**

- HDMI and HDCP compliant
- Supports multi inputs: 2 x HDMI, 2 x VGA and 1 x Display port, 3 x unbalance audio, 1 x MIC In (48V phantom selection)
- Scaler synchronous outputs to 1 x HDMI, and 1 x CAT5e/6/7
- Supports HDTV resolutions up to 1080p (VGA to WUXGA)
- Supports Internal EDID
- Supports pass-through of PCM 2CH
- Audio DSP offer auto mixer and auto gain control for mix or reduce background audio
- Device could be controlled via WebGUI, IR remote and RS-232
- Supports IR In and IR Out to receive or transmit IR signal from compatible receiver with bi-directional RS-232 control
- Input control provides direct input source selection
- Support output resolutions up to 1080p

# $\longrightarrow$ **6. OPERATION CONTROLS AND FUNCTIONS**

## **6.1 Front Panel**

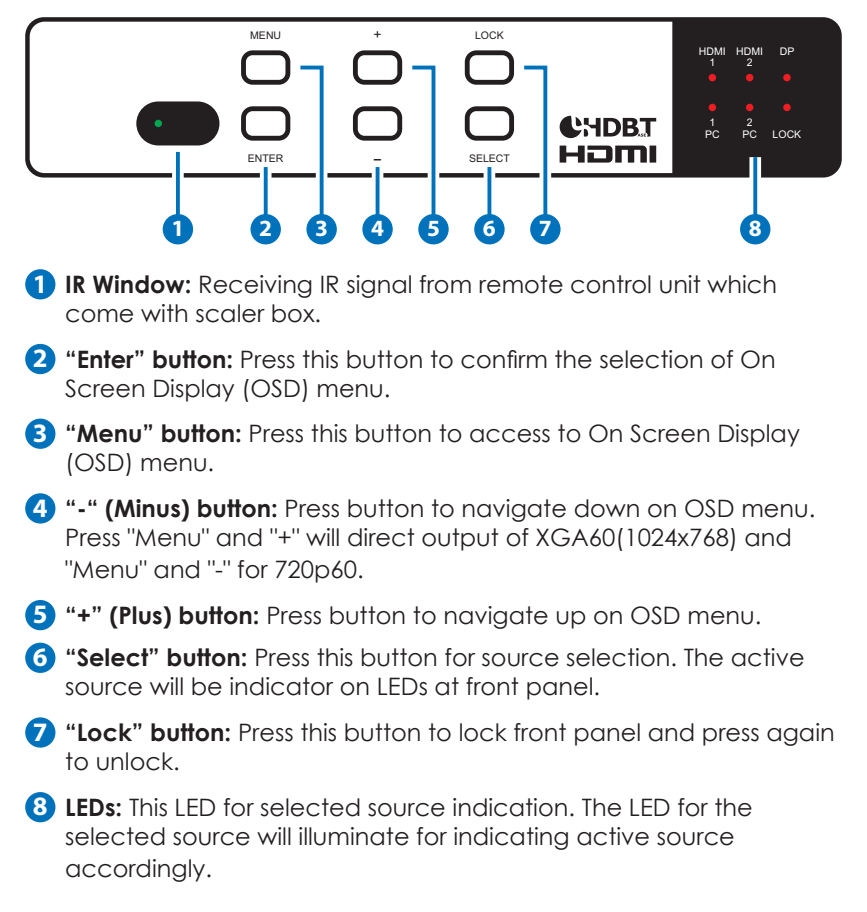

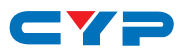

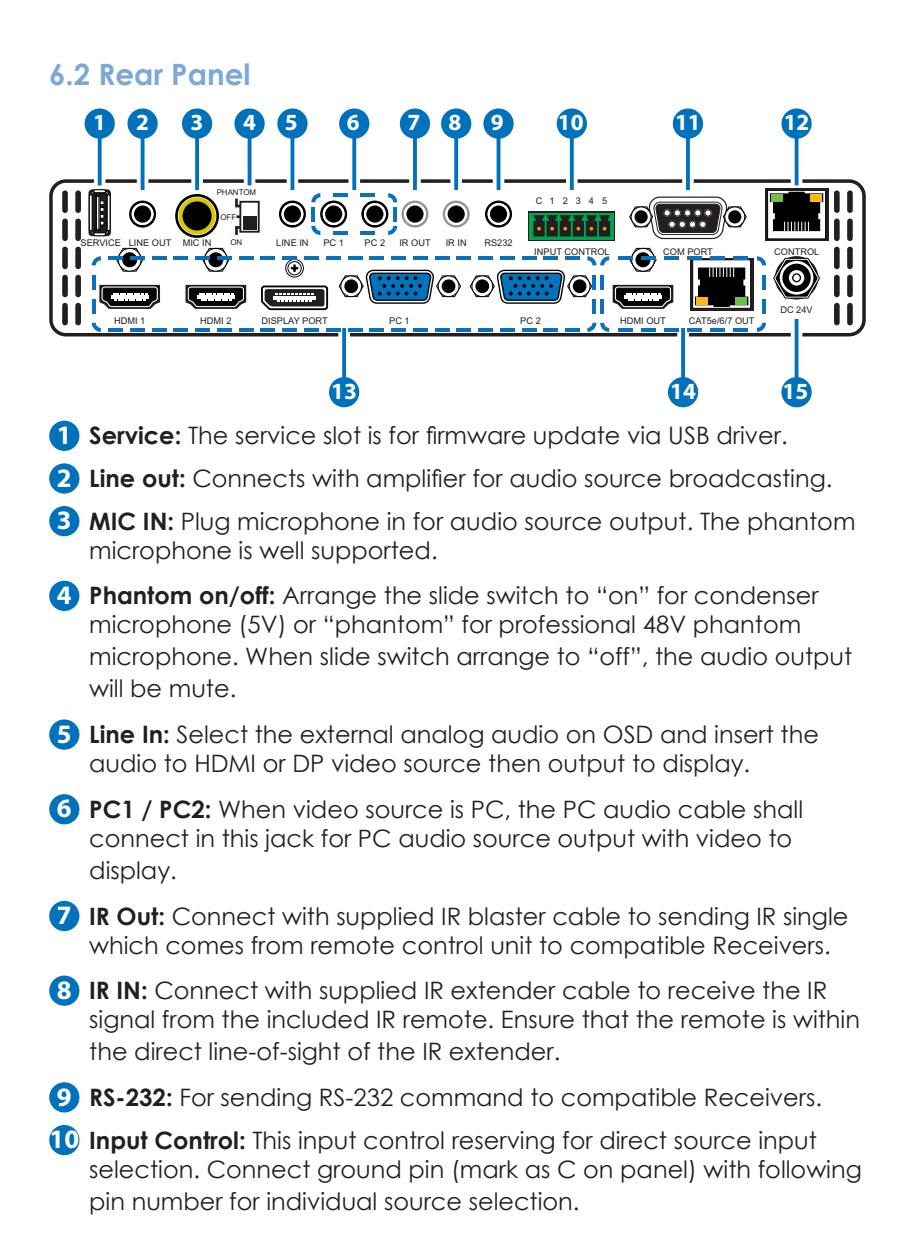

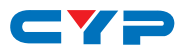

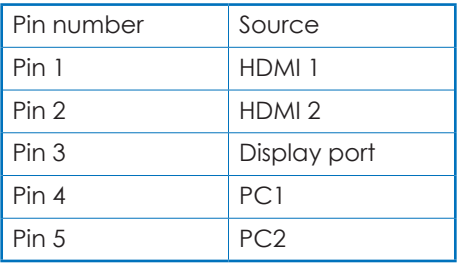

- **11 Com Port:** Connect with D-Sub 9 pin cable with PC or laptop for this scaler box controlled by RS-232 commands.
- **12 Control:** This port is the link for WebGUI control; connect to an active Ethernet link with an RJ45 terminated cable.

#### **13 Input Sources:**

- 1. PC 1 & PC2: Connect to a PC/Laptop source for video signal input with D-Sub 15pin cable.
- 2. Display port: Connect to a PC / Laptop source for video signal input.
- 3. HDMI 1 & HDMI2: Connect to HDMI sources such as Blu-ray/DVD player for both video and audio signal.

#### **14 Output:**

- 1. CAT5e/6/7 Out: Connects with compatible Receiver for video and / or audio output.
- 2. HDMI Out: Connect to an HDMI display or AV Receiver for video and/or audio output.
- **15 DC 24V:** Plug the 24V DC power supply into the unit and connect the adaptor to an AC outlet.

### **6.3 RS-232 Command List**

#### **6.3.1 Command Format:**

- 1. <COMMAND><CR><LF>
- 2. <S><SPACE><COMMAND><CR><LF>
- 3. <R><SPACE><COMMAND><CR><LF>
- 4. <S><SPACE><COMMAND><SPACE><PARAMETER><CR><LF

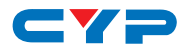

## **6.3.2 Command Format**

Following command (from item 2) omits <SPACE><CR><LF>:

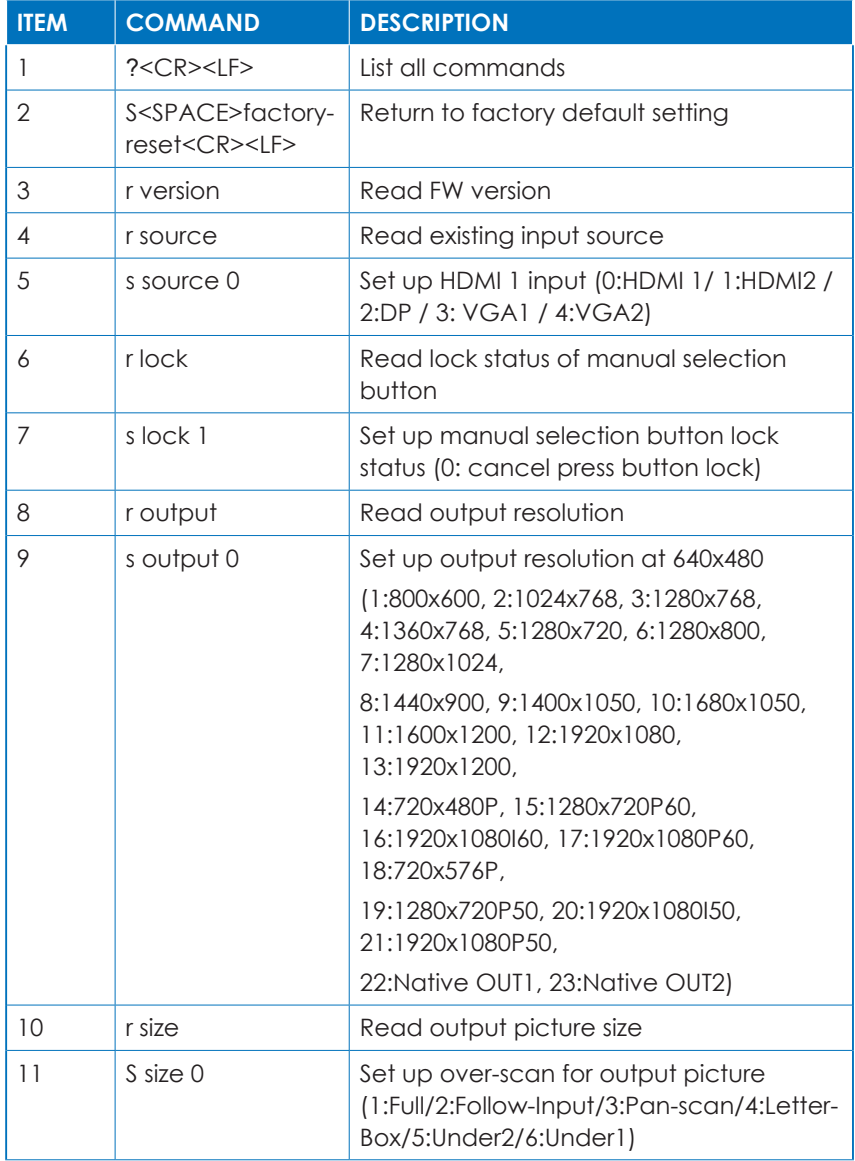

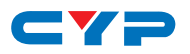

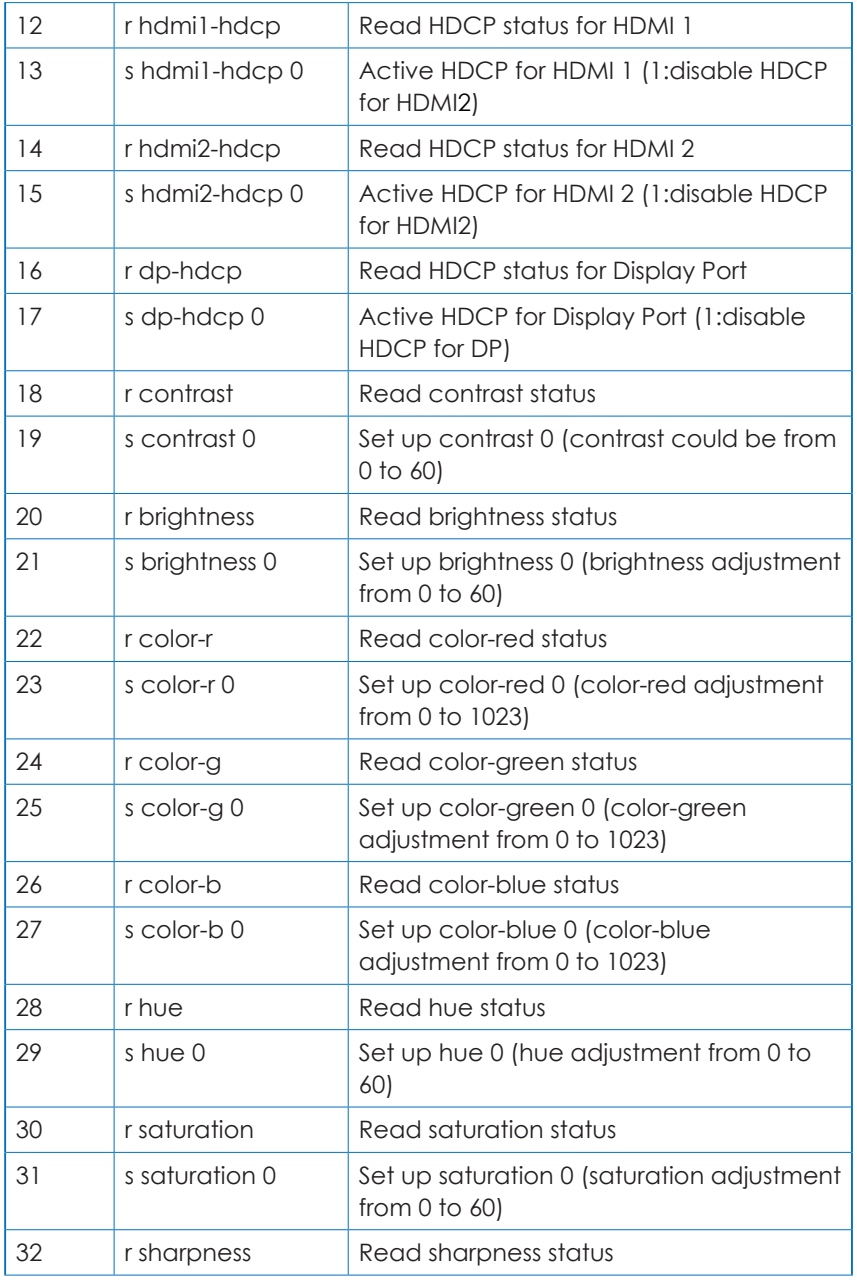

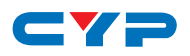

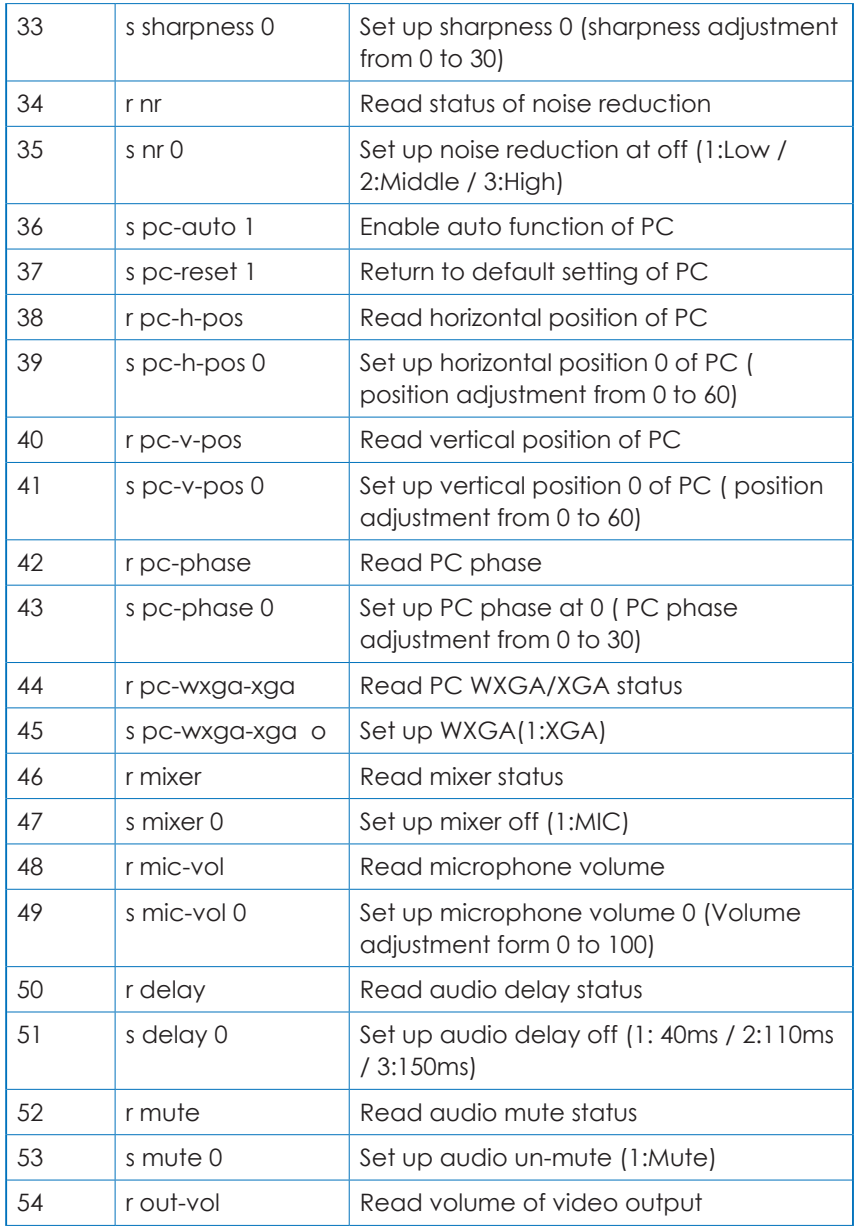

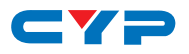

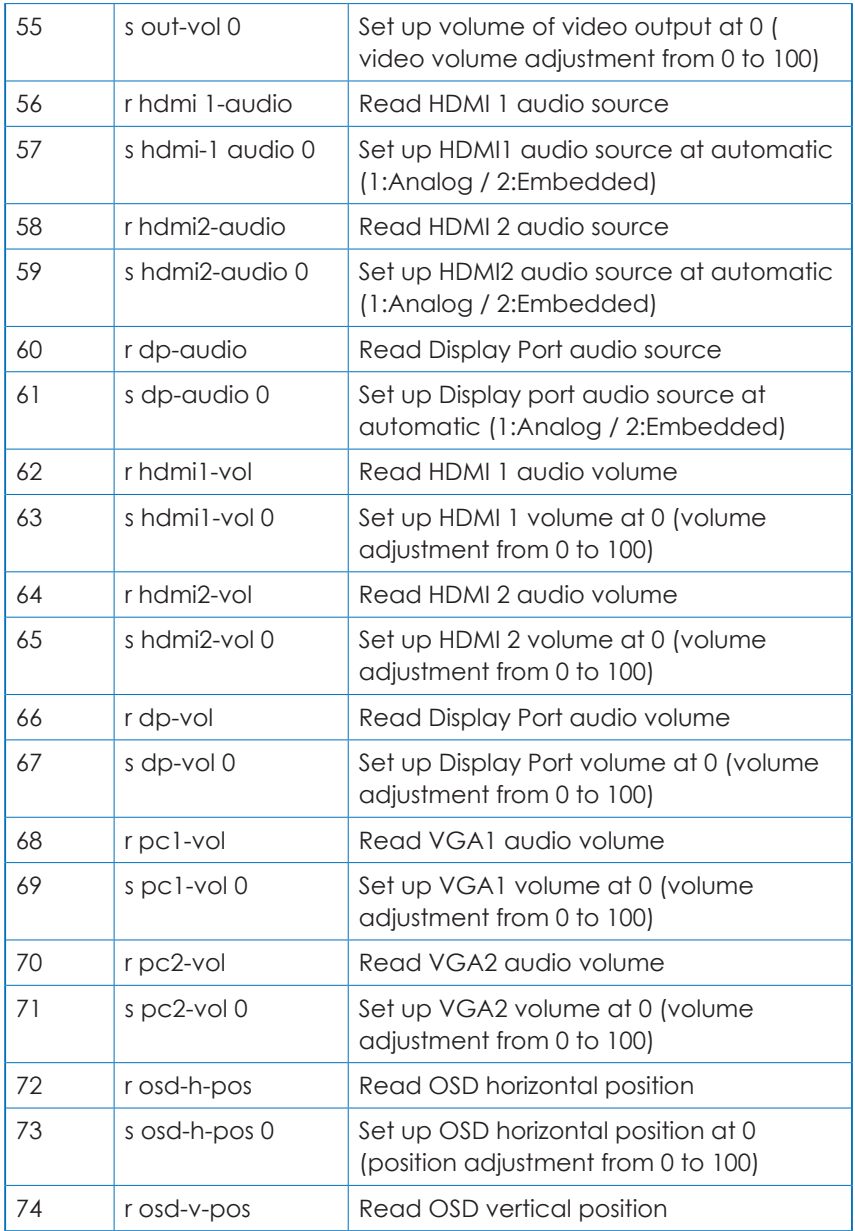

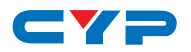

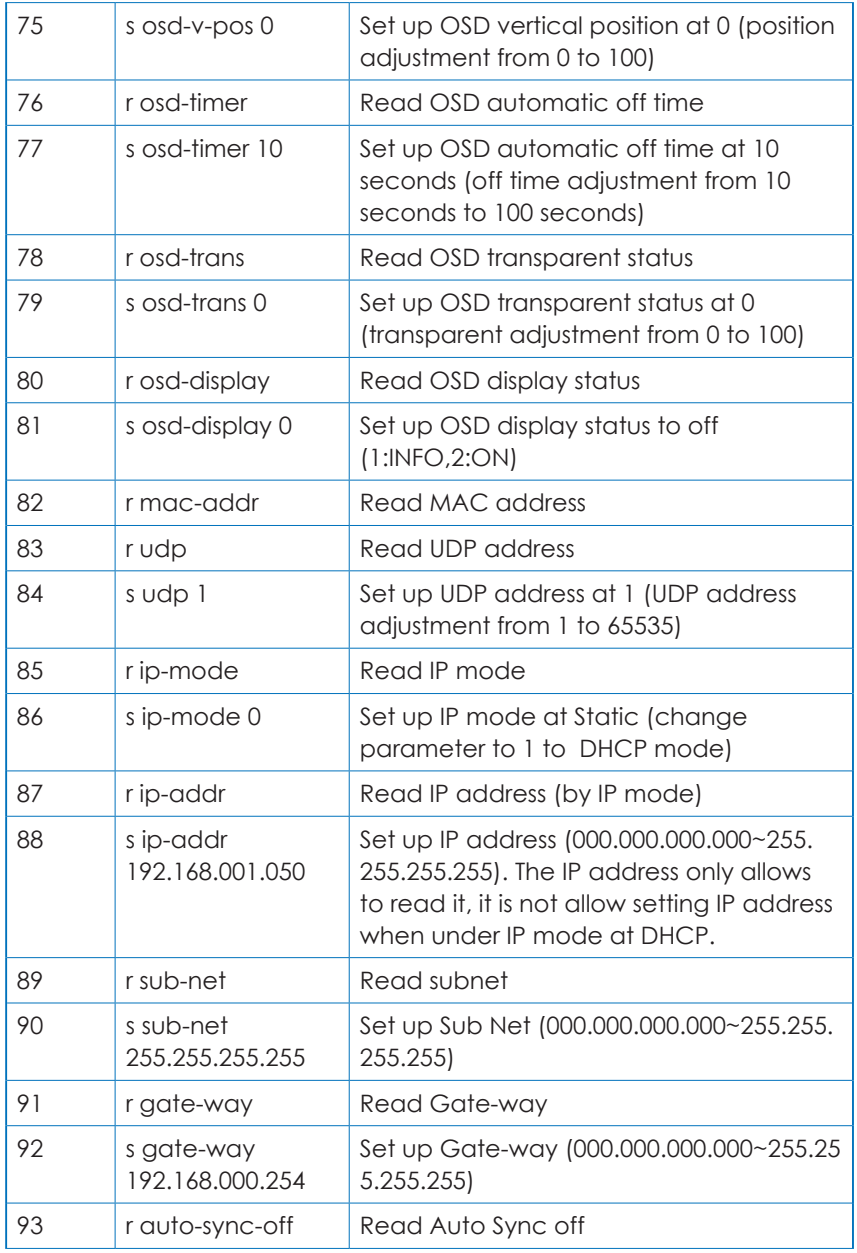

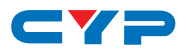

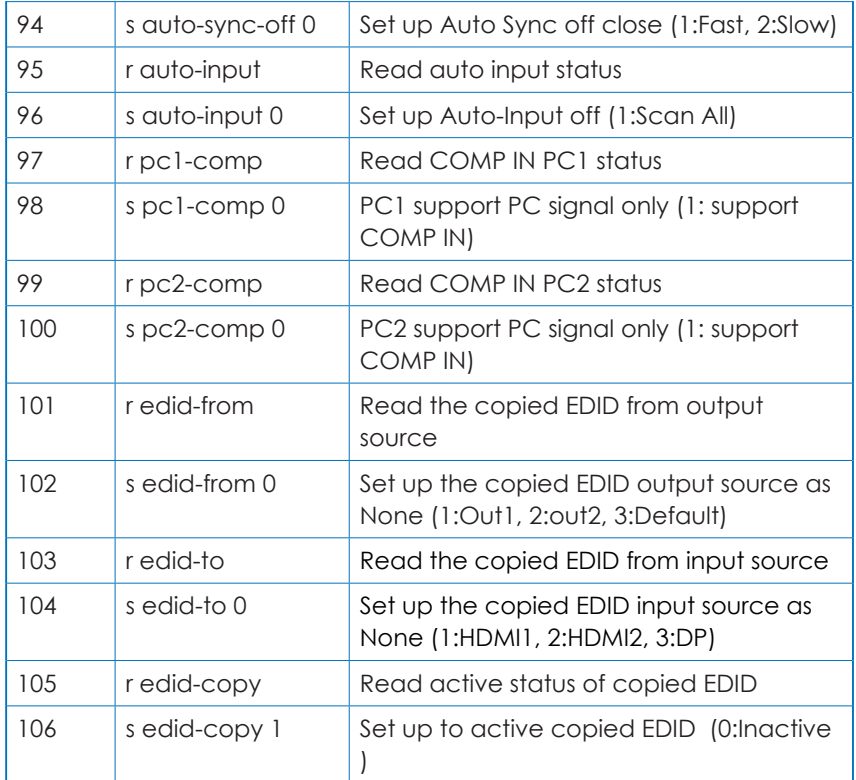

# **6.4 OSD (On Screen Display) Menu**

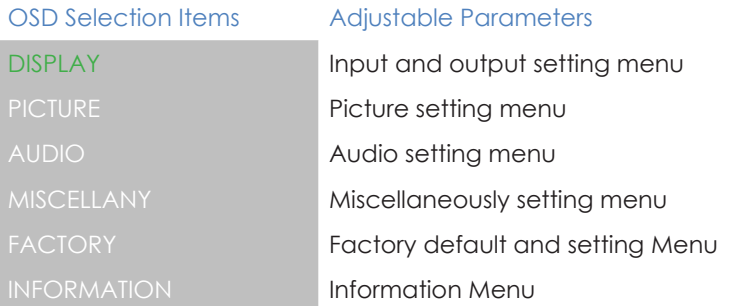

## **1. Source and Resolution Setting Menu:**

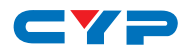

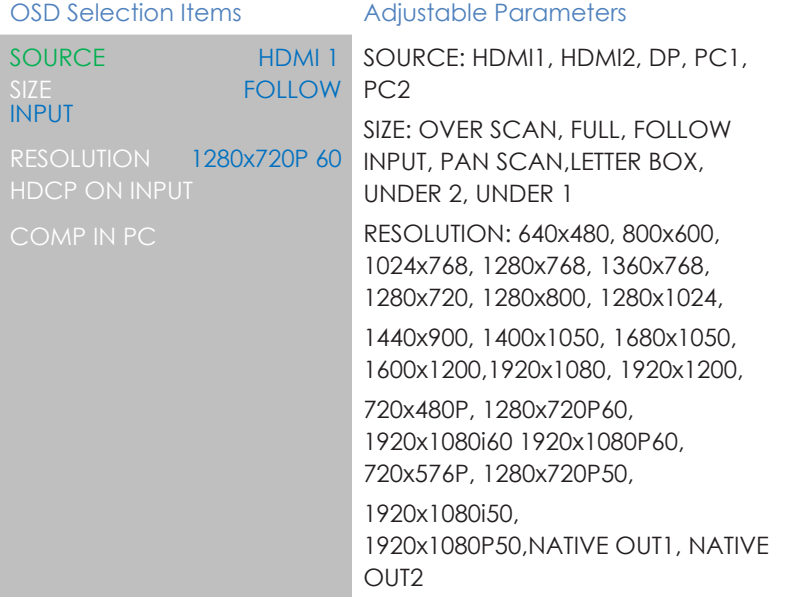

#### **1.1 HDCP ON INPUT Menu:**

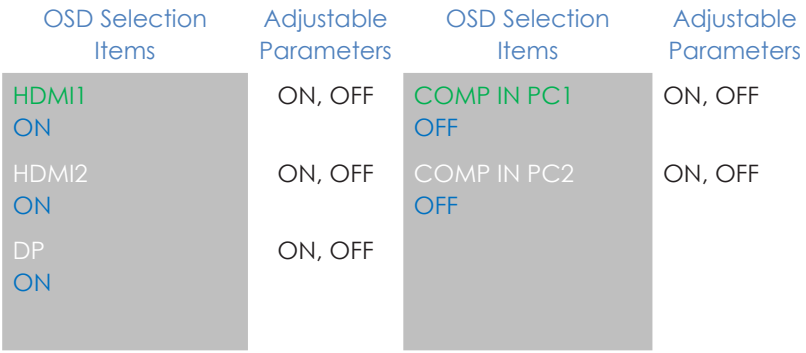

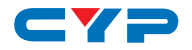

#### **2. Picture Menu for HDMI1, 2, DP:**

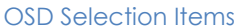

#### Adjustable Parameters

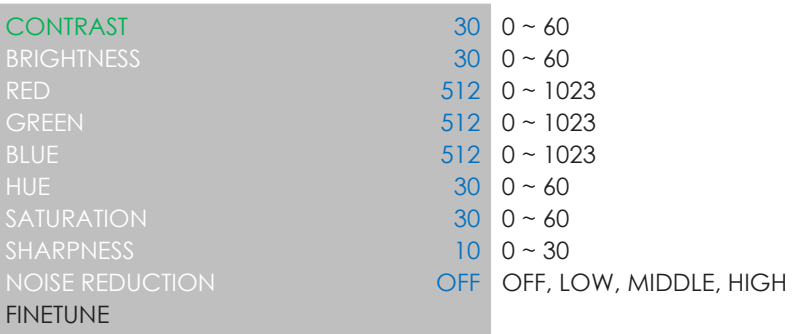

## **2.1 Menu of Picture Setting for PC1, 2:**

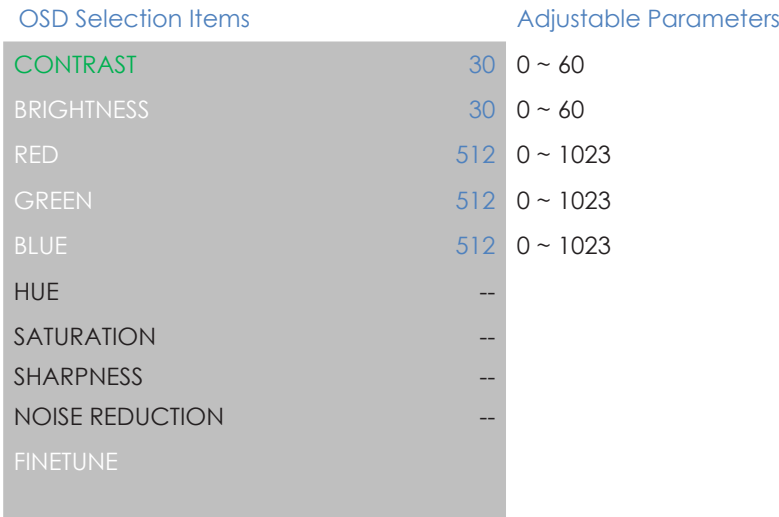

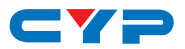

### **2.1.1 Fine Tune Menu for PC1, 2:**

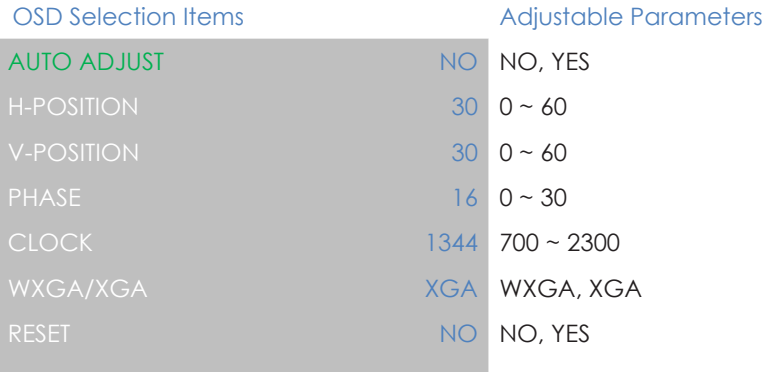

### **3. Audio Menu:**

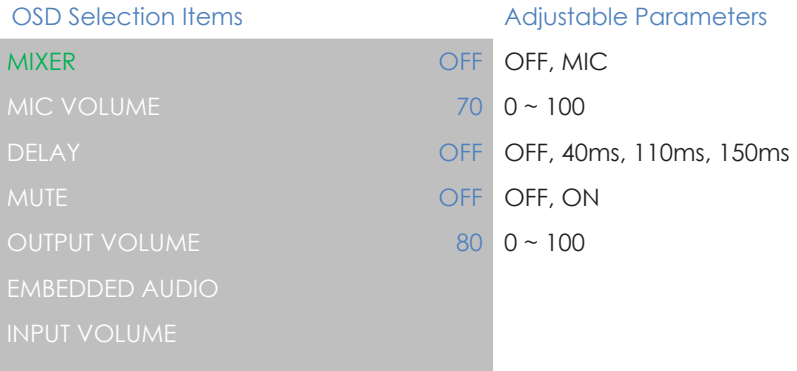

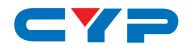

### **3.1 Embedded Audio Menu:**

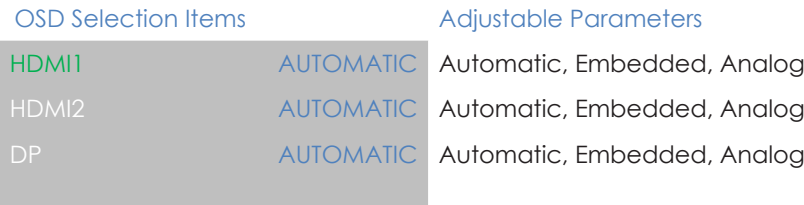

#### **3.2 Input Volume Menu:**

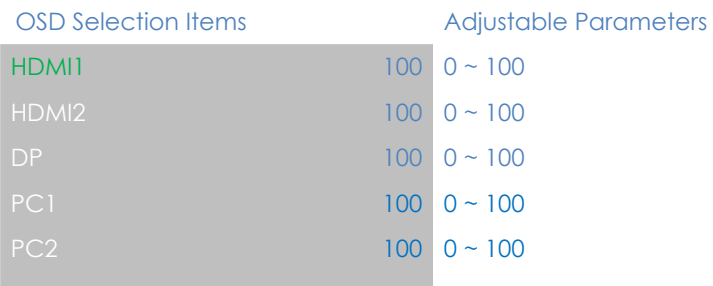

### **3.3 Miscellaneous Setting Menu:**

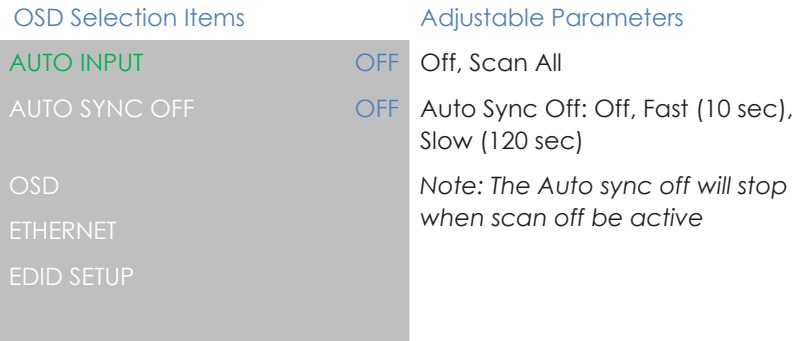

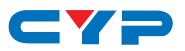

#### **4. OSD Setting Menu:**

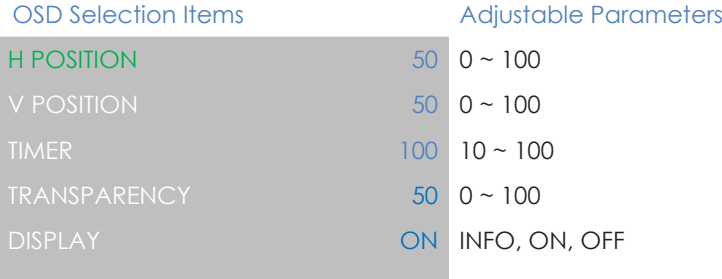

#### **5. Ethernet Setting Menu:**

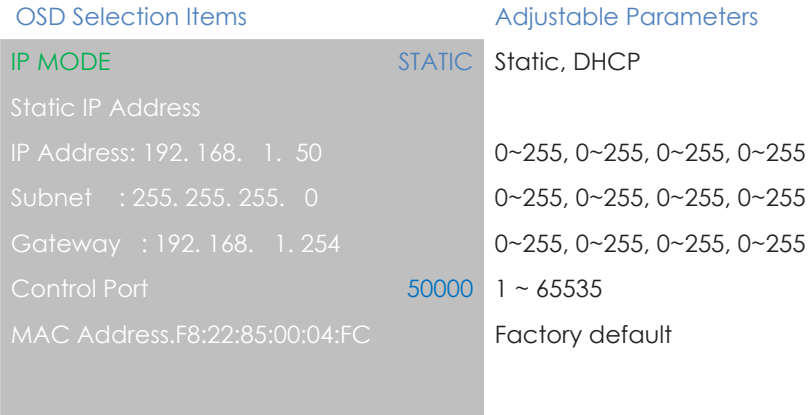

#### **6. EDID SETUP:** only provide EDID setting for HDMI and Display port.

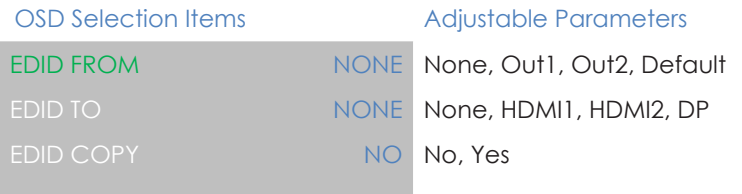

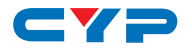

#### **7. Factory Reset and Update Menu:**

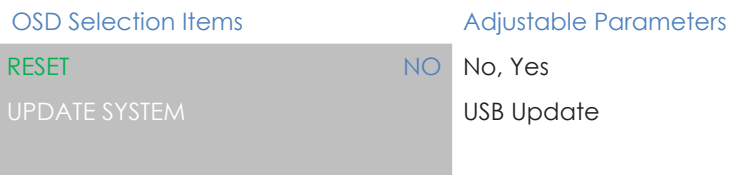

## **6.5 WebGUI**

Please enter the IP address to log in WebGUI. If IP address is unware, please go to OSD menu information for getting it.

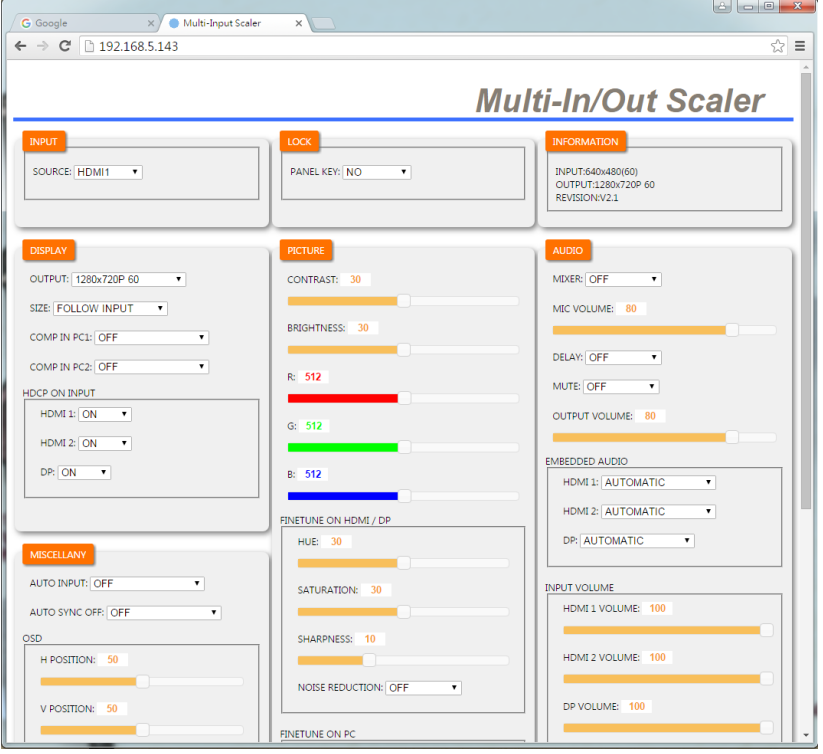

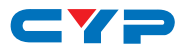

#### **6.6 Telnet**

To access the telnet control under MS windows, click 'Start' menu and type "cmd" in the search field then press enter.

Under Mac OS X, go to Go  $\rightarrow$  Application  $\rightarrow$  Utilities  $\rightarrow$  Terminal See below for reference.

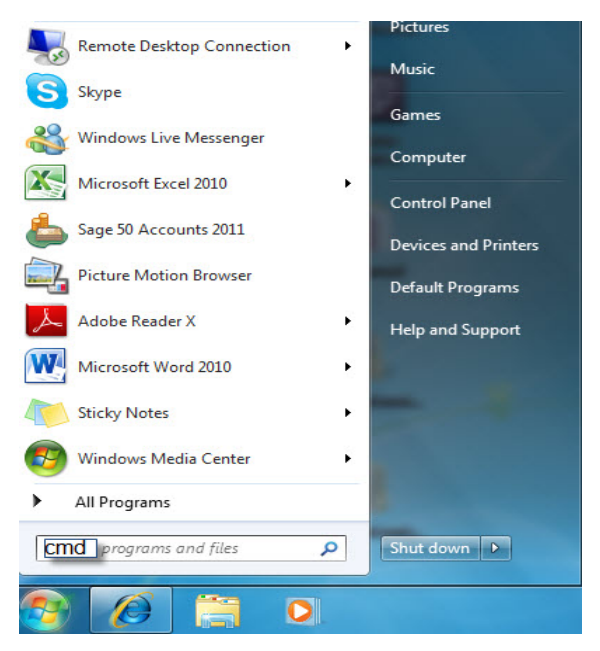

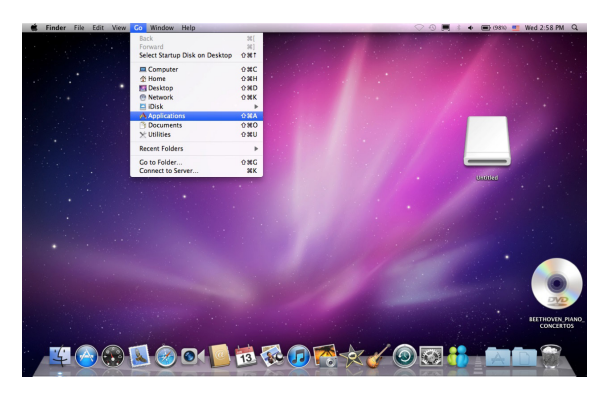

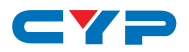

Once in the command line interface (CLI) type "telnet", then the IP address and hit enter. The IP address is available once access to OSD information menu.

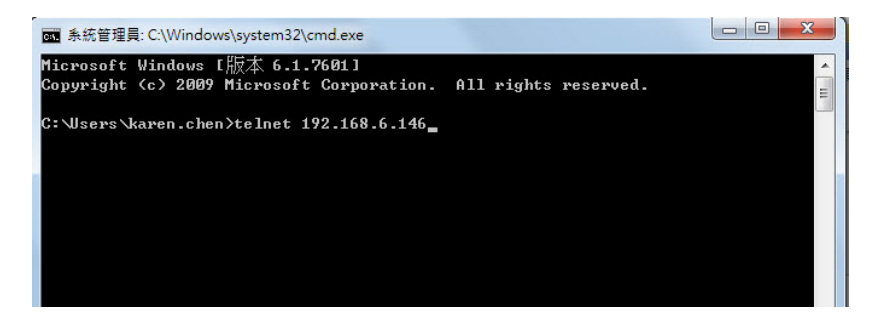

Press "?" then hit enter to bring up all available commands.

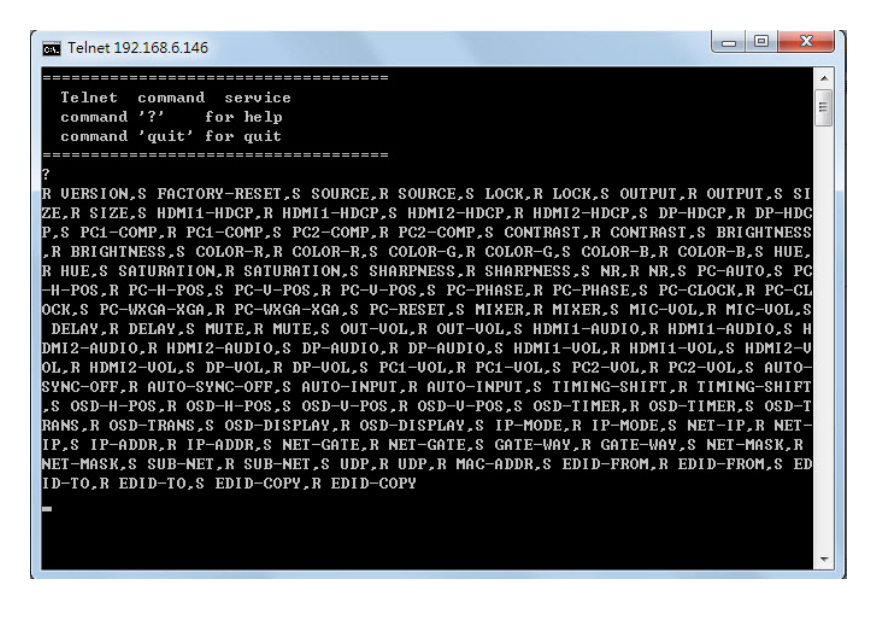

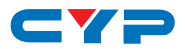

## **6.7 Firmware Update:**

1. Please log in WebGUI. And move mouse courser to blue line

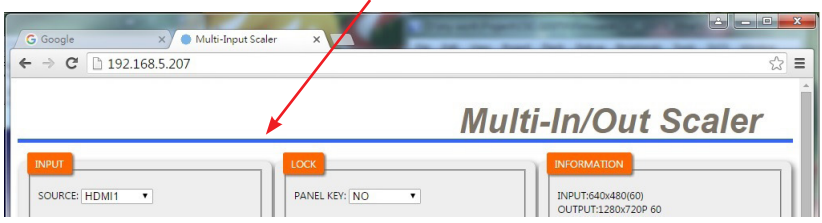

2. Click mouse right key for invoking Firmware update menu

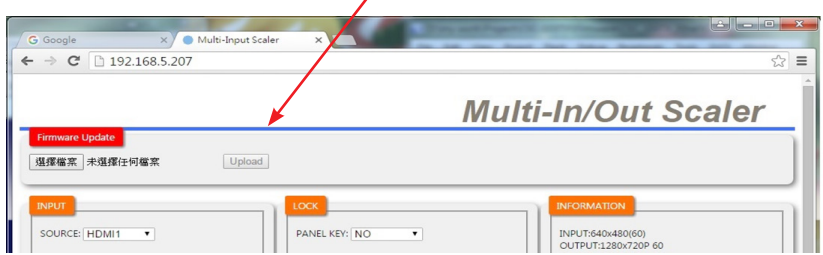

3. Follow the instruction to update Firmware. The update Firmware file is CSC103TXPL\_all.bin.

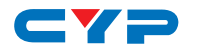

## **6.8 IR Cable Pin Assignment**

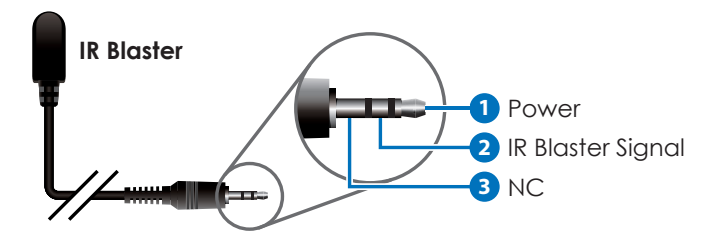

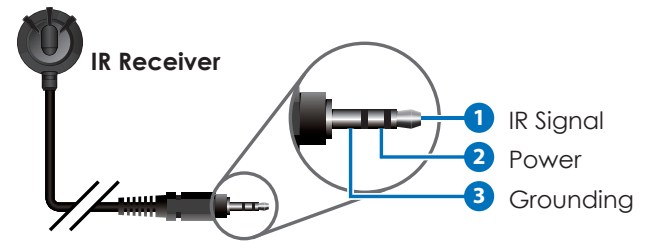

## **6.9 D-Sub 9 Pin Definitions**

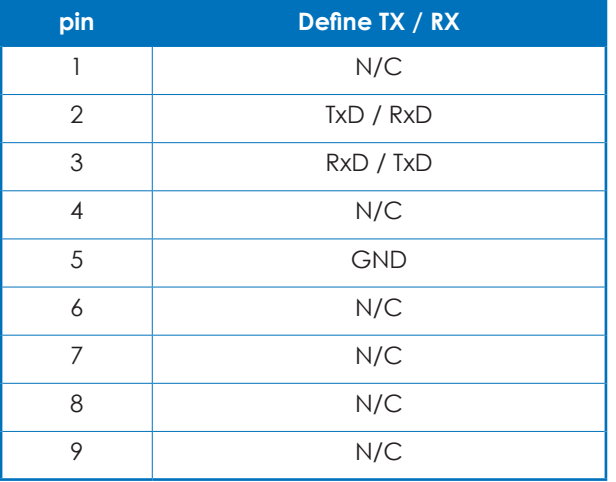

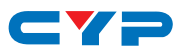

## **7. CONNECTION DIAGRAM**

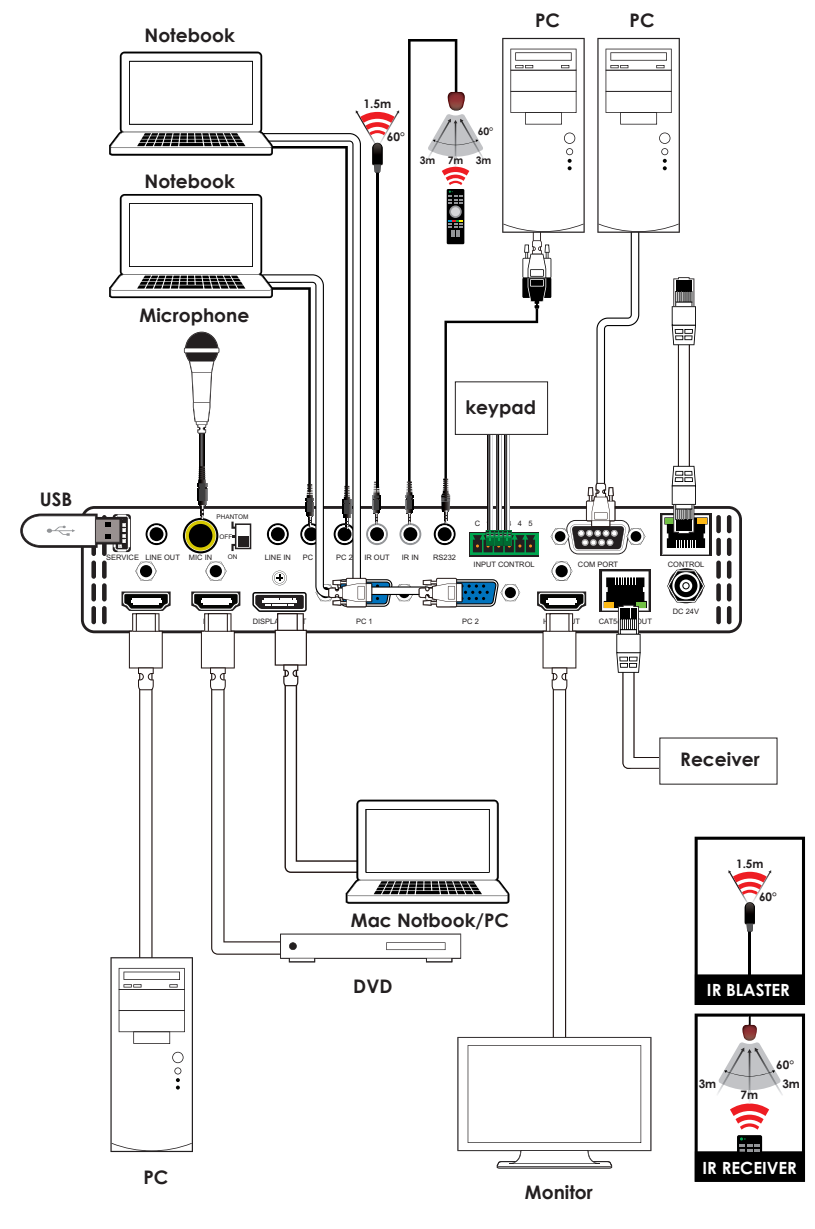

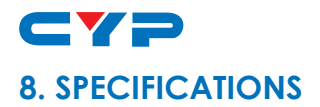

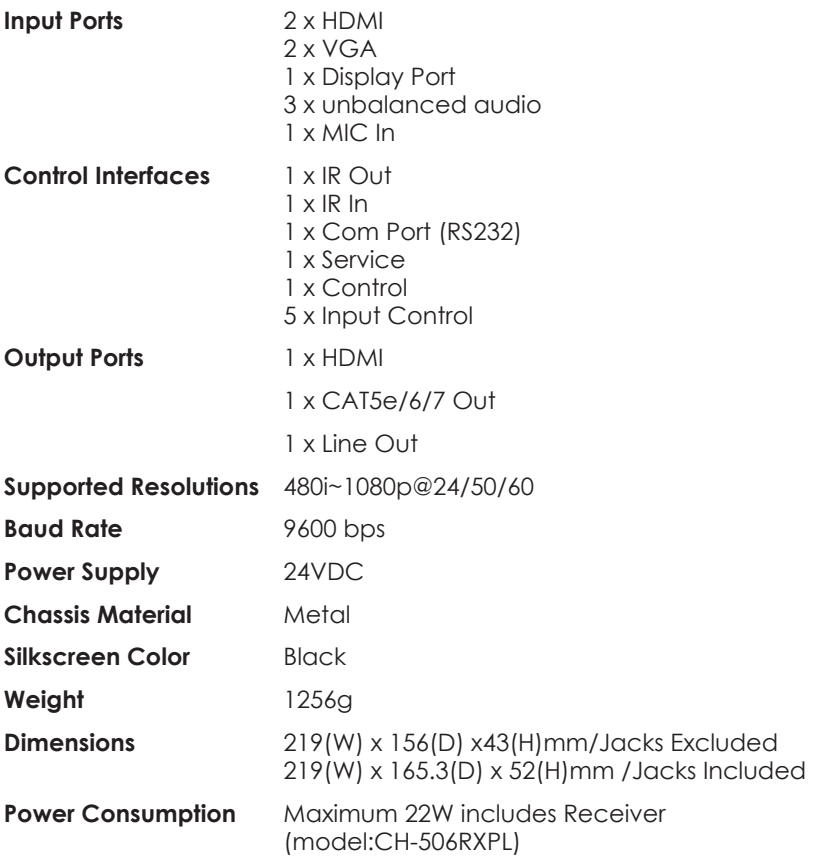

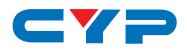

# **9. CAT5E/6/7 CABLE SPECIFICATION**

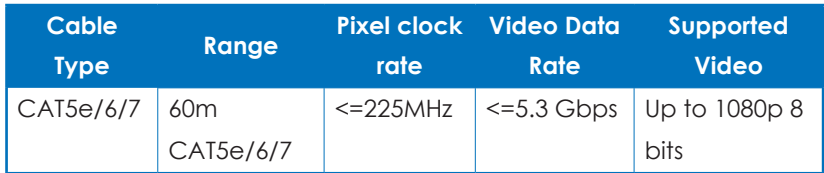

# **10. TIMING SUPPORT TABLE**

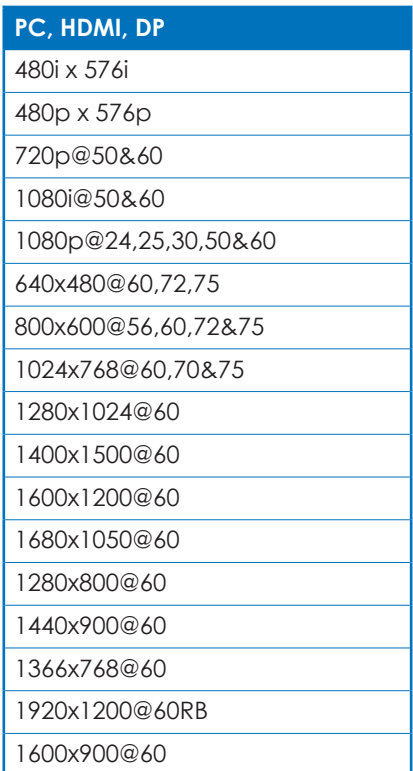

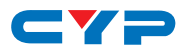

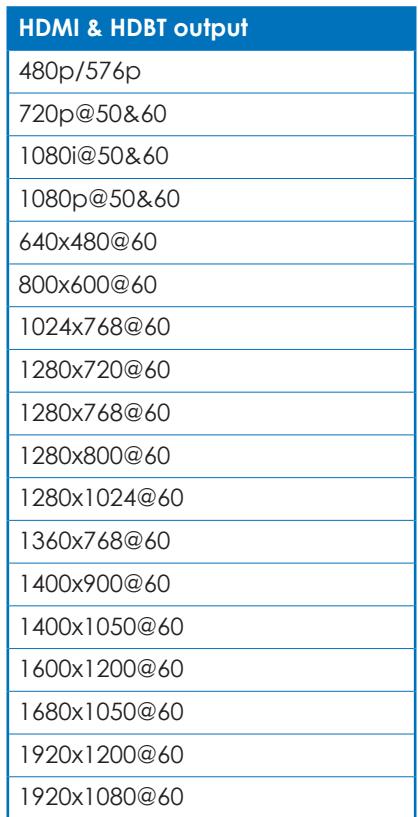

# **11. HDBT FEATURES**

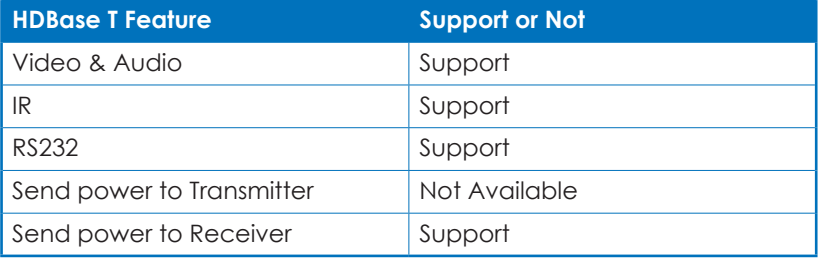

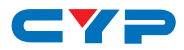

## **12. REMOTE CONTROL UNIT**

- **1 HDMI1 :** HDMI 1 source input
- **2 HDMI2 :** HDMI 2 source input
- **3 DP:** Display Port source input
- **4 PC1:** PC1 source input
- **5 PC2:** PC2 source input
- **6 MENU:** Access to On Screen Display (OSD)
- **7 EXIT:** Exit from On Screen Display (OSD) **6**
- **8 RESET:** Return to factory default setting (Ethernet setting remain the same)
- **9 AUTO ADJUST:** Auto adjust PC picture in central
- **10 ▲/▼:** Navigate down/up of On Screen Display selection items
- **11 ◄(-)/►(+) :** Adjust selection items parameter (+) or (-) of On Screen Display or output volume adjustment

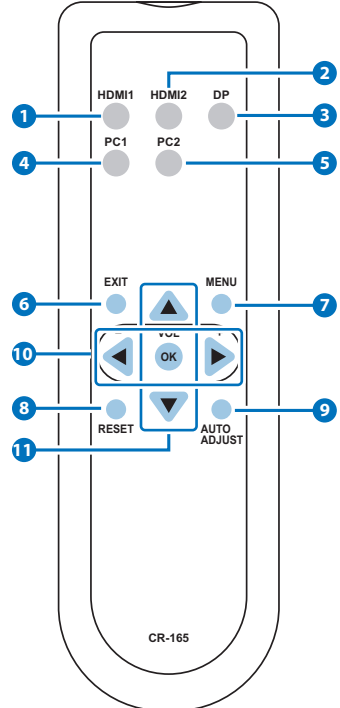

# **13. ACRONYMS**

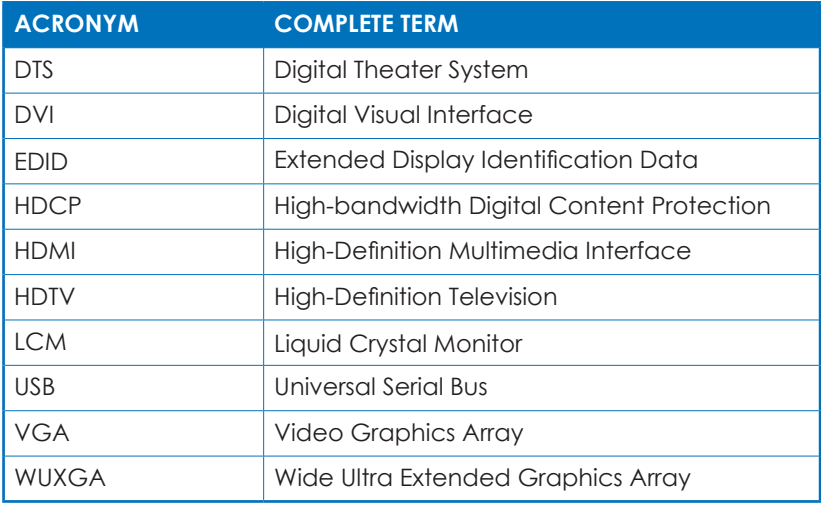

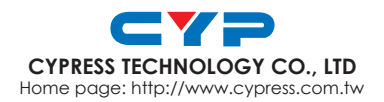

MPM-CSC103TXPL